# ÖĞRENCİ BELGE TALEP İŞLEMLERİ

İstenilen belgeler için sistemden başvuru yapılması gerekmektedir.

- Öğrenci Belgesi\*\*\*
- **← Transkript Belgesi\*\*\***
- **← Kayıt Sildirme Belgesi**
- Lise Diploması Onaylı Fotokopisi *\*\*\*e-devlet üzerinden alınabilir belgeler.*
- [https://belge.mu.edu.tr](https://belge.mu.edu.tr/) adresinden sisteme giriş yapabilirsiniz.
- Talep edilen belgenizin **onaylanıp/onaylanmadığını** aynı adresten takip edip;
- Onaylandığı taktirde **Öğrenci İşleri Bürosu'**ndan teslim alabilirsiniz.
- $\triangleq$  Aksi taktirde belgenizin neden reddedildiğini başvurulan belgenin açıklama alanında görebilirsiniz.
- $\bigstar$  Başvurunuz onaylanmadan istenilen evrak verilmeyecektir.

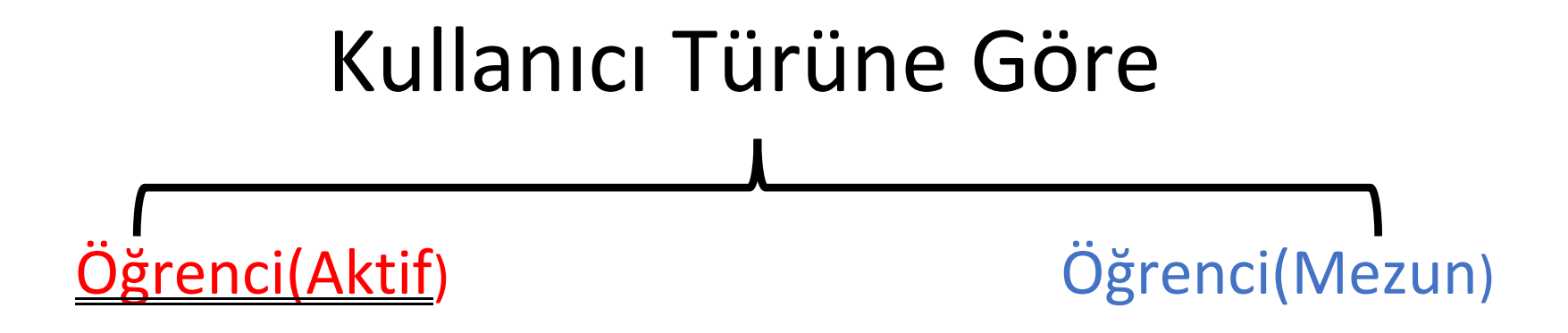

#### Olarak Öğrencinin Durumuna Göre Farklı Girişler yapılmalıdır

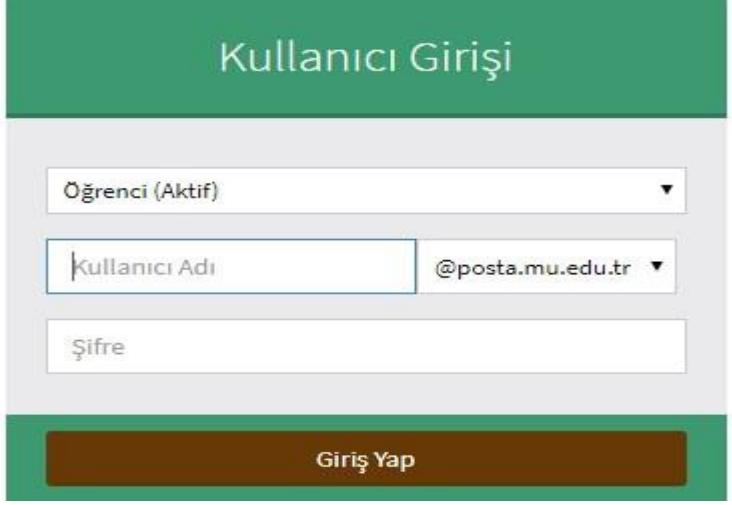

Kayıtlı Aktif Öğrencilerimiz OBS'de Mezun Olan Öğrencilerimiz İçin; İçin;

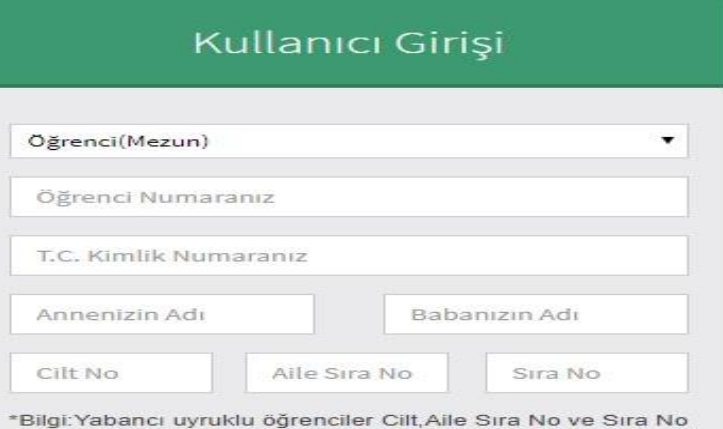

**Giriş Yap** 

vu bos birakmalıdırlar

### Mezun Durumda Olan Öğrencilerimiz Sisteme Giriş Yaparken

 $\bigstar$  OBS'de hala aktif olarak görünüyorlarsa belge talep sistemine giriş yaparken **Kullanıcı Türü:** Öğrenci Aktif olarak giriş yapıp İlişik Kesme talebinde bulunmalıdırlar.

 Şayet OBS'ye giriş yapamıyorlarsa sistemsel olarak da mezun olmuşlardır ve belge talep sistemine giriş yaparken **Kullanıcı Türü:** Öğrenci Mezun olarak seçip;

- Anne ve Baba isimlerinin **HER HARFİ BÜYÜK** yazılmalı
- Cilt No Aile No Sıra No alanlarını kimlik kartında yer alan bilgilere istinaden başında sıfır olmadan sayıları yazarak sisteme giriş yapabilir ve İlişik Kesme talebinde bulunulmalıdır.

 Belge talebiniz Yüksekokul Sekreteri tarafından onaylandığında **PDF formatındaki evrağın çıktısını alarak ve öğrenci kartınızla beraber** Kampüs de bulunan Öğrenci İşleri Daire Başkanlığı'ndan Ön Lisans Diplomanızı alabilirsiniz.

#### GİRİŞ SAĞLANDIKTAN SONRA

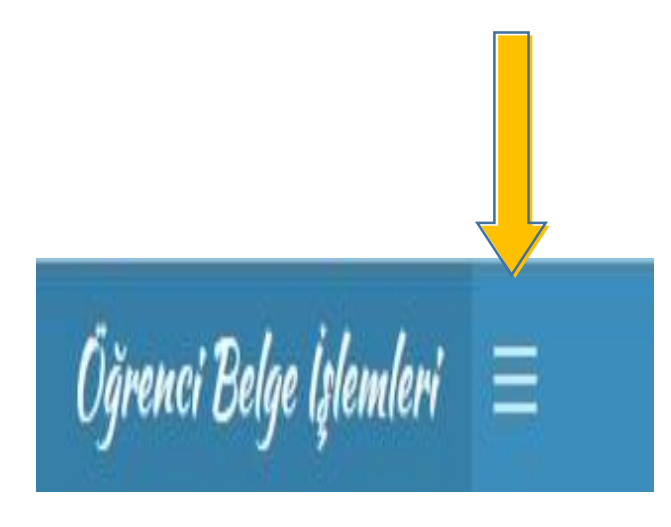

#### **Belge Başvurusu ve Takibi İçin Yeni Belge Başvurusu Yapabilirsiniz**

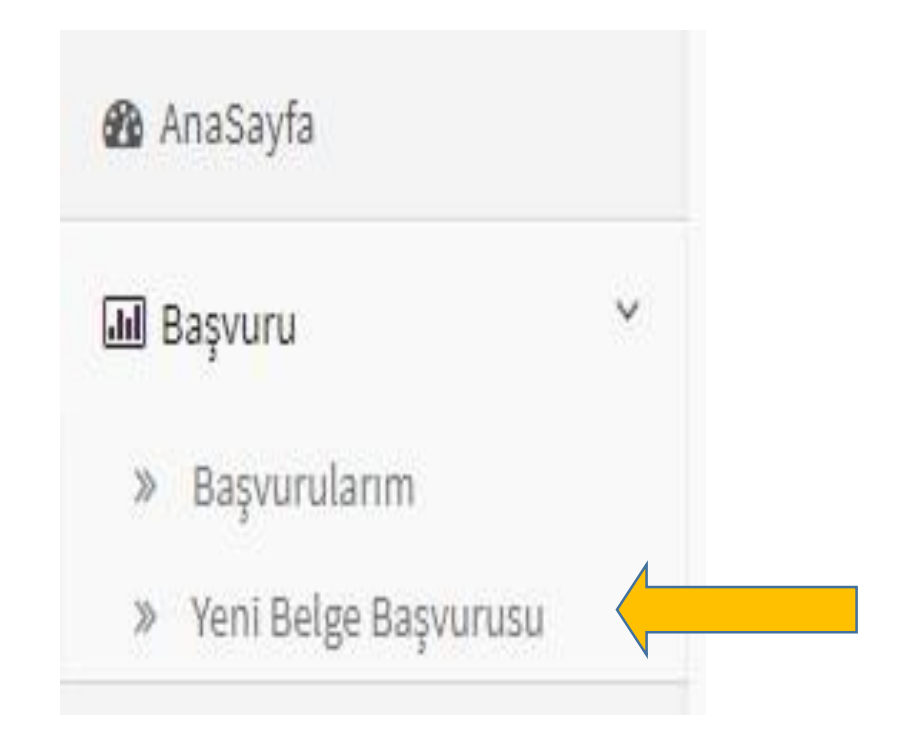

## Talep Edeceğiniz Evrağı Seçebilir ve Sonrasında İstenilen Alanlar Eksiksiz ve Doğru Bir Şekilde Doldurarak Belge Kaydınızı Gerçekleştirebilirsiniz

Ok İşareti

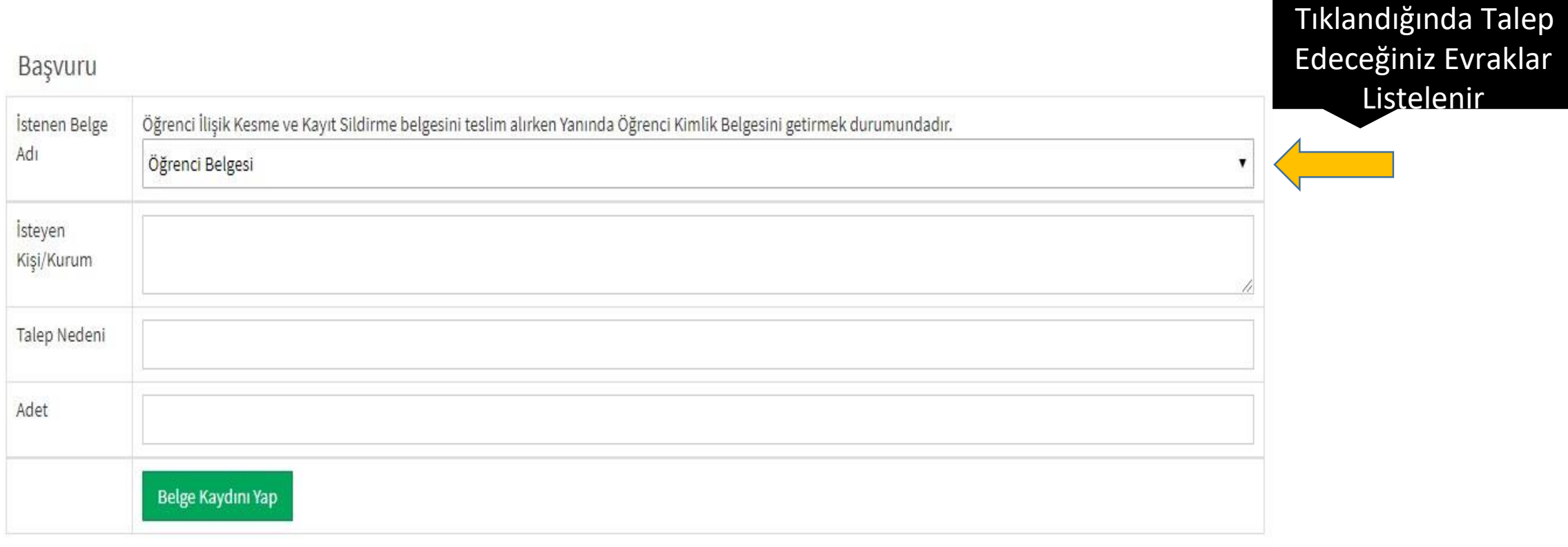

Başvurmuş Olduğunuz Evrakların Takibini Belge Başvurusu Yaptığınız Sisteme Giriş Yaparak Onaylanıp/Onaylanmadığını Görebilirsiniz

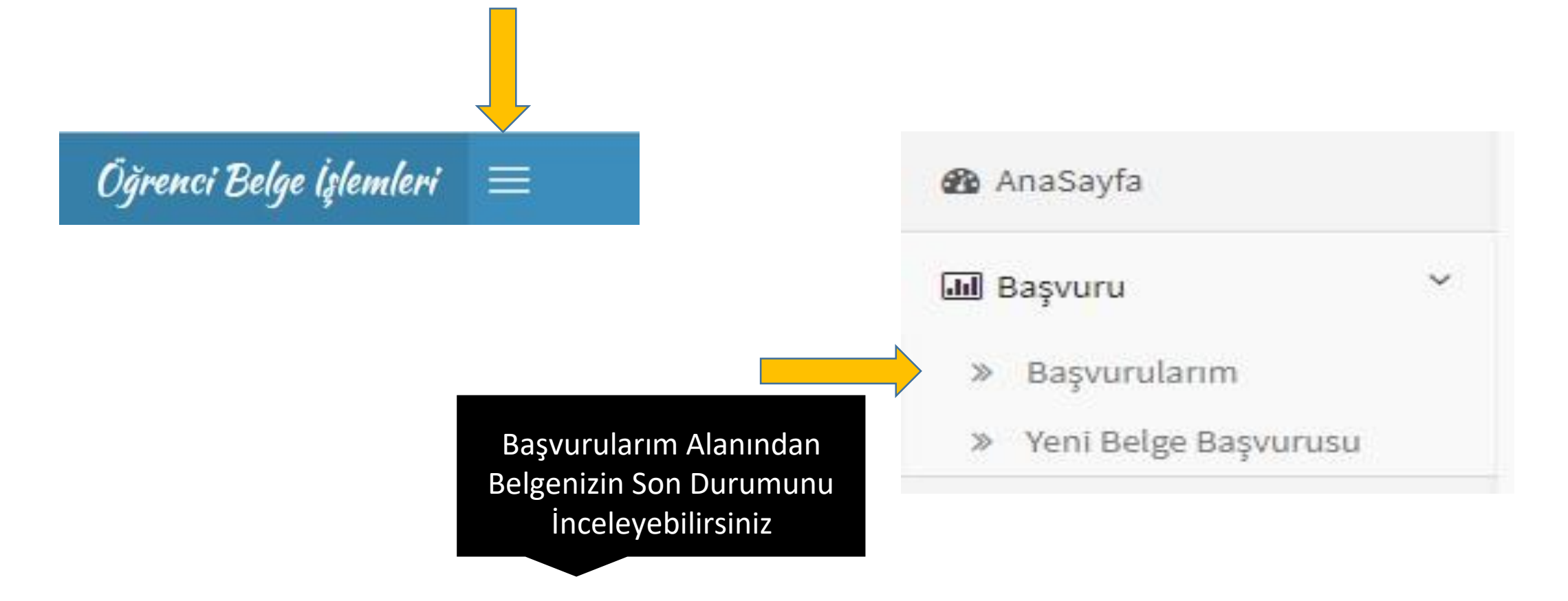

\*Mezun öğrencilerimiz diplomalarını alabilmeleri için bu sistem üzerinden ilişik kesme işlemi yapmaları gerekmektedir.

- ➢İlişik kesme işlemini yapan öğrencilerimiz belge alma sebebini diploma almak olarak seçtiklerinde onay geldiği anda kampüste yer alan Öğrenci İşleri Daire Başkanlığı'ndan ön lisans diplomalarını alabilirler.
- ➢İlişik kesme işleminde belge alma sebebini **geçici mezuniyet belgesi** olarak seçen mezun öğrencilerimiz onay geldiği taktirde geçici mezuniyet belgelerini Yatağan Meslek Yüksekokulu Öğrenci İşleri Bürosundan teslim almalıdır.
- \*\*Kayıt Sildirme talebinde bulunan öğrencilerimiz başvuruları onaylandıkları taktirde sistemde PDF formatındaki evrağı imzalayıp, kayıt sildirmek istediğine dair dilekçeyi **(Yatağan MYO'nun web sayfasında yer alan Belgeler/Formlar içerisinde dilekçe örnekleri alanında bulabilirsiniz.**) doldurup ıslak imzalı olarak Yatağan Meslek Yüksekokulu Müdürlüğü öğrenci işlerini bürosuna elden yada kargo ile teslim etmeleri gerekmektedir.